## **INFORMÁTICA (II) – INTERNET**

### I Mapa de contenidos

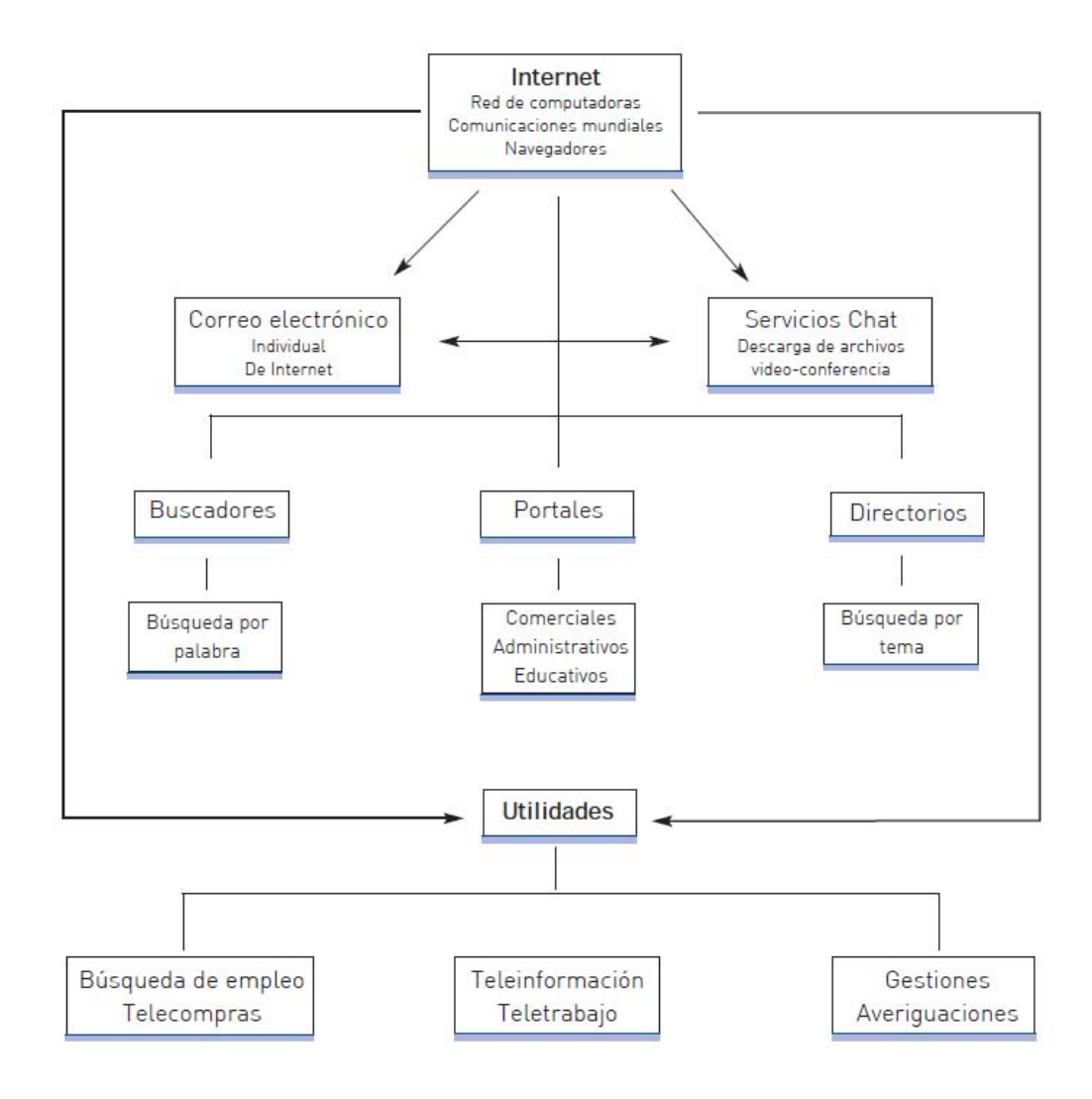

## III Un poco de historia

A principios de los años 90 existían, en el campo de la computación y de las comunicaciones, una serie de facilidades desconectadas entre sí:

- · Había comunicaciones vía satélite (En Buenos Aires podíamos ver por TV un partido de fútbol jugado en cualquier otro lugar del mundo).
- · Era común la conexión entre computadoras, ya sea por vía telefónica o por cables (redes). En estas comunicaciones se intercambiaban datos (a nivel científico o empresario, no hogareño). La comunicación utilizando cables era común en oficinas. Había programas (software) para transmitir la información.
- · Las computadoras se podían conectar en red, usando una computadora especial llamada servidor. Los servidores se caracterizan por tener gran memoria, en la que tienen almacenadas grandes cantidades de información. Un servidor se conecta con un conjunto de computadoras personales, formando una red.

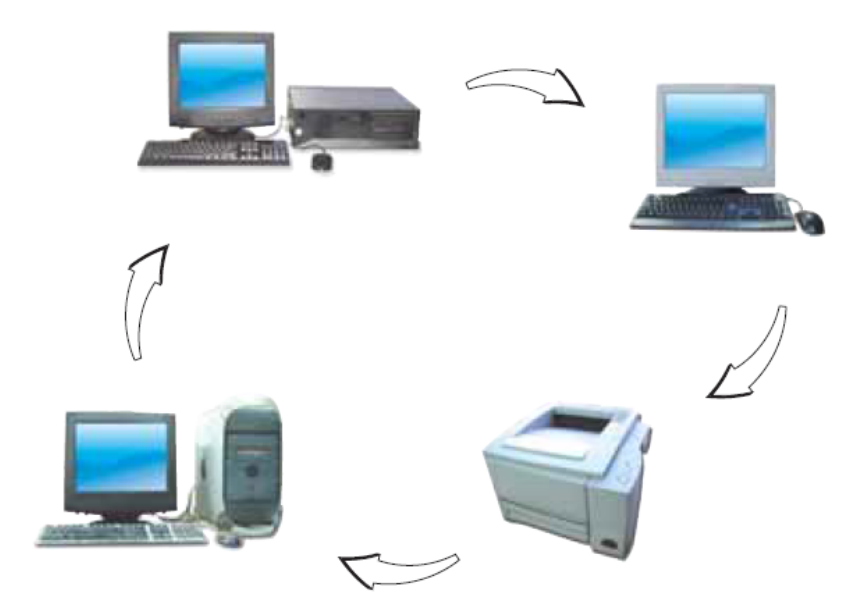

En el mundo de la computación aparecieron los documentos en hipertexto.

#### Pero, ¿qué es un hipertexto?

Habitualmente, cuando leemos un libro lo hacemos página tras página. Si queremos pasar a otro tema del libro debemos consultar el índice y luego buscar la página correspondiente. Cuando aparecen las enciclopedias para computadoras (en general, en formato de CD, disco compacto) se introduce una novedad. Por ejemplo, al abrir un capítulo de zoología e ir al tema del león, por tomar un ejemplo, aparecen en el texto algunas palabras clave resaltadas, como "taxonomía" o "bibliografía".

Veamos un ejemplo:

Introducción: De todos los seres vivientes que conocemos, la especie Panthera leo, o como normalmente le llamamos, El León, es una de las que más nos atrae. Aquí le proporcionamos lo que sabemos de este felino, al cual muchos llaman el Rey de la Selva. Para las personas que nos visitan y sólo desean consultar una referencia hemos incluido un resumen de datos sobre esta especie al final de esta página. En la página de la Taxonomía presentamos la información con respecto a la clasificación de este mamífero en el Reino Animal. En la Bibliografía encontrará referencia a obras con aun más datos.

Si se hace clic con el mouse sobre estas palabras se abre en la pantalla otro documento que trata sobre la taxonomía del león u otro que nos muestra la bibliografía correspondiente.

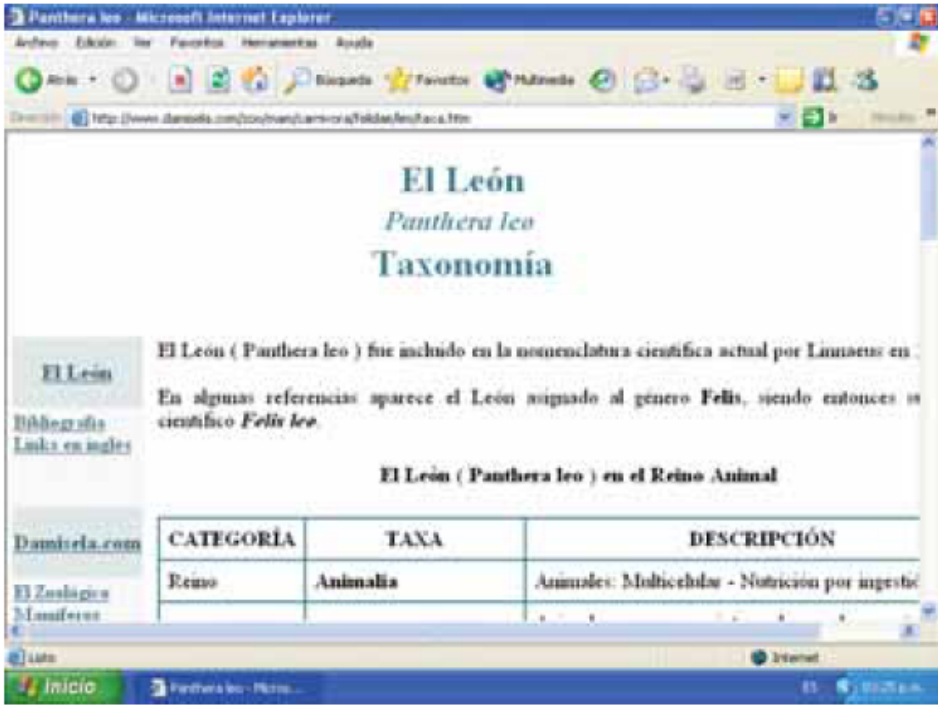

El paso siguiente consistió en tener en una misma computadora diversos documentos relacionados por hipertextos; es decir, se podía pasar de un documento a otro a través de las palabras resaltadas.

Por ejemplo si uno está leyendo un texto acerca de la Revolución de Mayo, entonces al hacer clic sobre una palabra resaltada (en el caso que se muestra más abajo se puede ver Cornelio Saavedra)...

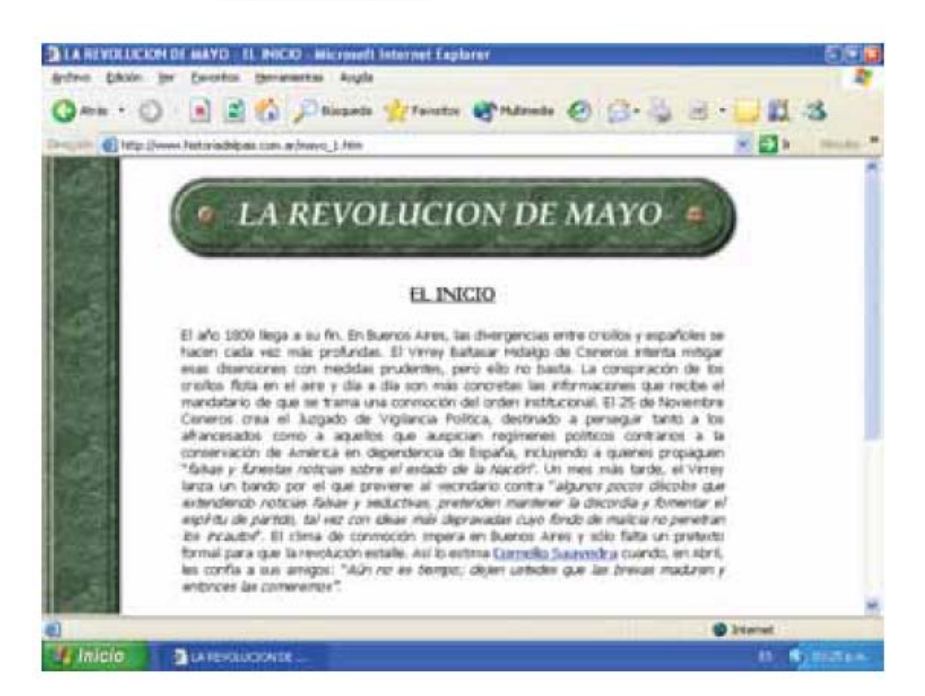

... se pasa a otro archivo existente en la misma computadora que presenta en la pantalla un material en el que se hace referencia específica a Cornelio Saavedra.

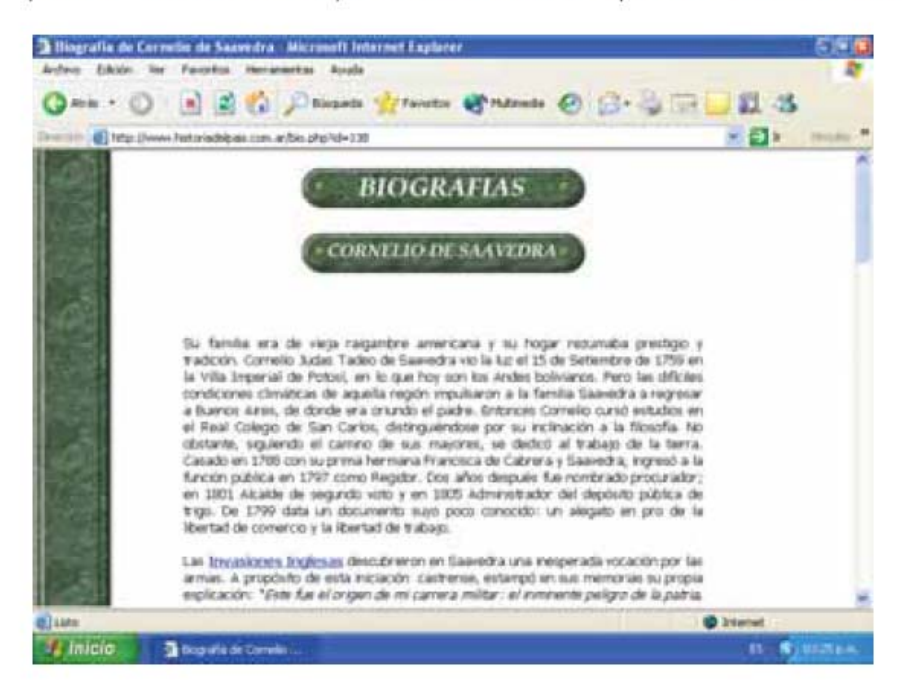

Volviendo a la historia, era de esperar que el uso de hipertextos se ampliara para un conjunto de computadoras conectadas en red. Entonces una palabra resaltada en un documento puede llevar a ver otro documento ubicado en otra computadora.

Por ejemplo, en una empresa, es posible ver desde la computadora del tesorero un documento que está en la del gerente de recursos humanos.

Finalmente, si se tienen redes de computadoras personales conectadas entre sí por teléfono o vía satelital, con otras computadoras especiales de gran memoria en las cuales hay hipertextos, entonces se tiene la "autopista informática" o INTERNET.

Pero la verdadera explosión de Internet se produjo cuando se usaron multimedios en computación. Multimedios es una palabra nueva que representa la inclusión de imágenes, sonidos, animaciones, videos, etc., en archivos electrónicos.

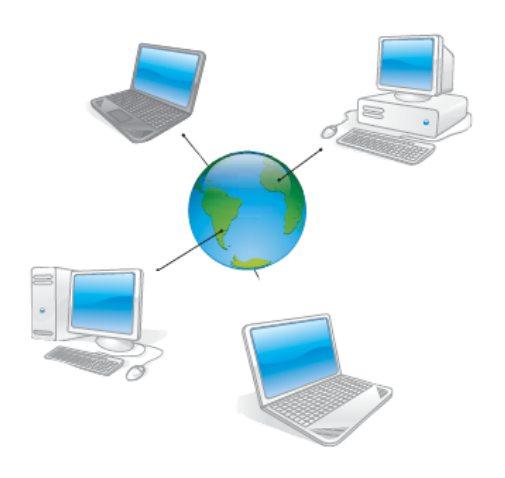

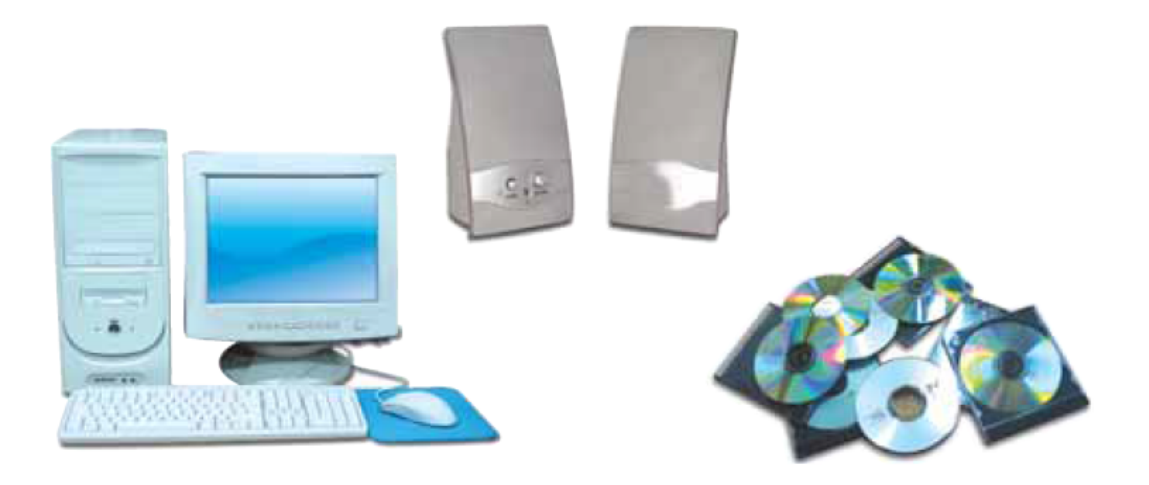

El conjunto de miles de computadoras conectadas entre sí y con servidores cumple tres objetivos principales:

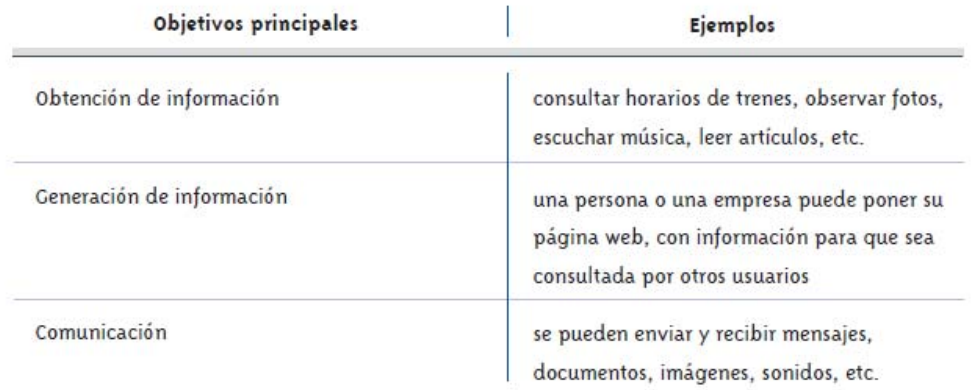

## La red de redes

Internet, también llamada la autopista de la información, es la red de redes.

Ya vimos que una red no es más que un conjunto de computadoras unidas entre sí por distintos medios (cables telefónicos, cables de banda ancha, conexiones inalámbricas -infrarrojas y satelitales) que comparten información (programas) y recursos (por ejemplo, una impresoral. Imaginemos ahora que ponemos todas las pequeñas redes locales que existen en el mundo, incluyendo además todas las PC hogareñas, unidas entre sí, a las cuales se agregan los servidores. Increíble ¿no? Esto es la red de redes.

Cable de conexión telefónica

Cable de fibra óptica.

Esto significa que todas las computadoras del mundo que tienen conexión a Internet, forman parte de esa gran "comunidad" y pueden compartir textos, fotos, sonidos y muchas cosas más que iremos viendo poco a poco.

Antena para conexión satelital. 21

Internet nos permite "navegar" es decir, pasar de un tema a otro, siguiendo nuestro interés o curiosidad, haciendo clic, clic, clic.

<sup>1</sup> Equipo transmisor para conexión inalámbrica

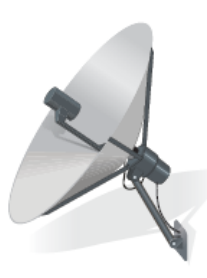

## Los servicios de Internet

Es bien conocido que esta red ha experimentado en los últimos tiempos un crecimiento asombroso. En pocos años, ha pasado de ser un tema de expertos, a convertirse en un fenómeno social accesible para muchísima gente desde su propio hogar o desde un locutorio. Esta "explosión" de Internet ha generado y seguirá produciendo un amplio abanico de posibilidades y opciones para quien navega en la red. A estas distintas opciones se las llama servicios de Internet.

Mencionamos aquí los servicios más populares que serán explicados en detalle más adelante:

- · páginas web o www: estas páginas no son más que conjuntos formados por textos, hipertextos y elementos multimediales (imágenes, sonidos, etc.).
- · correo electrónico o e-mail: envío y recepción de mensajes entre computadoras.
- · descarga de archivos o FTP (en inglés, son las iniciales de "File Transference Protocole", o sea protocolo de transferencia de archivos): es una forma de poder "bajar" a una computadora archivos o programas que están en otra computadora o servidor. Hay muchos sitios que permiten hacer descargas gratuitas. Otros requieren de un pago o abono. Por ejemplo: para "bajar música" se puede requerir un pago, pero también hay archivos de música que se ofrecen sin cargo. En general los archivos de tipo educativo se pueden transferir sin requisitos. Antes de "bajar" un programa hay que asegurarse de que no se esté efectuando una operación ilegal, así como prevenir la entrada de virus. Es frecuente que los sitios que ofrecen la posibilidad de "bajar" información violando normas legales, también abran la puerta a virus peligrosos.
- · chat o IRC: es una nueva forma de conversación por escrito con otras personas conectadas a la red.

A continuación haremos una presentación muy general de temas básicos del mundo de Internet, los que usted irá estudiando en detalle en las unidades que siguen, junto con ejemplos y ejercicios.

# ¿Qué es una página de Internet?

Las páginas de Internet se suelen llamar páginas "web". "Web" es "telaraña" en inglés.

Presenta algunas palabras resaltadas -llamadas enlaces-, que permiten abrir otros documentos en forma de hipertexto (como explicamos antes). Al pasar la flechita del mouse por encima de esos enlaces, la flechita se transforma en una manito. Al hacer clic se abre la nueva página.

## Para navegar por la web

Hay un conjunto de programas que permiten realizar operaciones tales como enviar mensajes de correo electrónico, descargar archivos o usar páginas web. Estos programas se llaman herramientas de Internet. Vamos a comenzar por la más importante: el navegador web.

### <sub>11111</sub> ¿Qué es un navegador?

Un navegador es el programa que usamos para conectarnos a Internet y así poder recorrer páginas web acerca de lo que nos guste o interese.

Podemos ver imágenes, escuchar sonidos, o reproducir películas sencilla y automáticamente, sin más herramientas que el navegador.

La forma de moverse por Internet con un navegador es muy sencilla e intuitiva. Se necesita sólo un mouse y unos pocos conceptos. Entre los navegadores, el más conocido y usado es el Internet Explorer de Microsoft, aunque también es muy utilizado el Netscape Navigator de Netscape. Para la persona que los usa son muy parecidos.

Aquí vamos a aprender a utilizar el Internet Explorer, por ser el usado en la mavoría de las computadoras argentinas.

A partir de ahora, le recomendamos leer este Módulo junto a una computadora conectada a Internet que usted pueda utilizar, por ejemplo, en el centro de adultos, en una escuela vecina, etc. Cuando se conecte a Internet, hágalo sin miedo. Nada de lo que usted haga puede dañar a las personas, a los equipos ni a su información. ¡Anímese!

- · Barra de título: aquí aparece el nombre de la página web que estamos visitando; en la esquina de la derecha, tenemos además los botones para minimizar, maximizar y cerrar, típicos de todas las ventanas de Windows.
- · Barra de menús: muestra todos los menús de opciones del programa.
- · Barra de herramientas: esta sí que la vamos a utilizar muy a menudo; está compuesta por una serie de botones que son especialmente útiles durante la navegación; los veremos en profundidad en el siguiente apartado (no es necesario conocerlos a todos para poder comenzar a navegar).
- · Barra de direcciones: en ella escribimos la dirección para llegar a una página web; el navegador puede memorizar las direcciones escritas en esta barra, para poder volver a usarlas.
- · Barra de estado: indica el "estado" del navegador; si está buscando una página, si la está descargando, si no la encuentra, etc...
- · Barra de desplazamiento: es la típica de cualquier ventana de Windows; pulsando sobre ella con el mouse, desplazamos la página hacia arriba o hacia abajo para poder ver todo su contenido.

### www. La barra de herramientas

Vamos a describir ahora los botones básicos de la barra de herramientas del Internet Explorer.

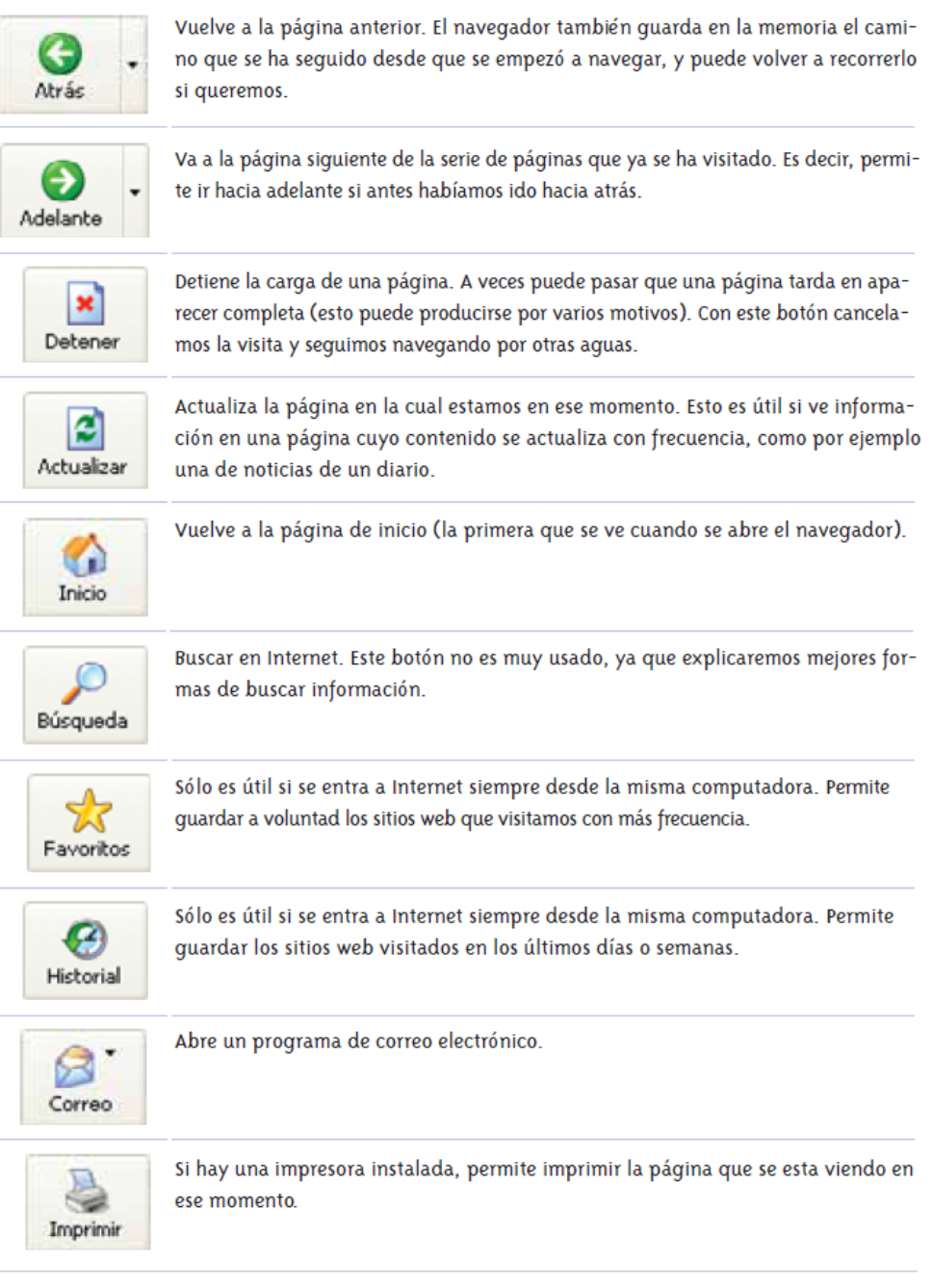

### como entrar a un sitio

Así como para llegar a un cierto comercio necesitamos la dirección (calle y número), para entrar a una página web que nos interese necesitamos su dirección. Por ejemplo, si queremos enterarnos de las últimas noticias podemos abrir la página web de alguno de los diarios argentinos, como Clarín, La Nación o Página 12. Cada uno tiene su dirección:

- · clarin.com.ar
- · lanacion.com.ar
- · pagina12.com.ar

La dirección que elijamos debe ser escrita en el sitio correspondiente (ya veremos después cómo se hace estol. Por razones del programa hay que poner delante de la dirección: http://www, por ejemplo http://www.clarin.com.ar

http://www.lanacion.com.ar; http://wwwpagina12.com.ar. Al pulsar ENTER en el teclado de la PC, aparecerá en la pantalla toda la información que en ese momento ofrece cada diario en su página Web.

### La gran telaraña mundial

Una gran telaraña ha cubierto al mundo: es una telaraña de páginas de Internet, la famosa triple doble-ve, www. ¿Y por qué estas letras?

En inglés se denominó "World Wide Web" ["la gran telaraña mundial"] al conjunto de páginas multimediales de Internet. Por ello, todas las direcciones de Internet comienzan con las tres letras doble-ve, que son iniciales de World Wide Web. Por esto es que nos hemos acostumbrado a hablar de páginas web, sitios web, etc., incorporando la palabra web como sinónimo de Internet.

Hemos visto que para navegar por Internet se usa la ayuda de un navegador como lo es el Internet Explorer. Pero, ¿por dónde empezar? Ya sabemos que para visitar una página web, debemos escribir su dirección en la barra de direcciones del navegador. Claro, muy fácil siempre que conozcamos esa dirección. Puede ser que sepamos la dirección de una web interesante (por un folleto, publicidad en los medios de comunicación, comentarios de amigos, etc...), pero lo más probable, es que no sea así.

De hecho, es posible que un día estemos buscando información sobre un tema, por ejemplo sobre cómo cuidar a mi perro, y que al día siguiente, queramos conocer la oferta educativa de alguna zona en particular, y en ninguno de los dos casos conozcamos la dirección de una página web concreta para encontrar esa información

¡No importa! Lo que debemos hacer es buscar en cada situación las webs que nos interesan. Hay en Internet recursos para buscar... y encontrar lo que buscamos.

Buscar y encontrar en Internet puede ser muy gratificante, pero también muy frustrante. Afortunadamente, se han creado sistemas de búsqueda muy útiles y sencillos de usar, que funcionan directamente sobre Internet, sin tener que recurrir a guías de datos en papel (como la guía telefónica). La página más completa sobre Ushuaia, por ejemplo, puede estar escondida entre miles de otras con referencias sobre turismo, hoteles o pronósticos del clima. Cuando esto sucede, podemos sentir cierta "angustia de la información". Hay tantos datos revoloteando

por la Red, que resulta imposible verlos a todos, por mucho tiempo que uno le dedique, y la tarea de encontrar "lo mejor sobre..." se podría convertir en una misión imposible.

Es entonces cuando agradeceremos haberle dedicado un tiempo a comprender los sistemas de búsqueda de Internet.

Presentamos aquí tres formas distintas de encontrar información en la "telaraña" mundial": portales, buscadores y directorios. Para ello, le sugerimos utilizar una computadora conectada a Internet.

## **Portales**

Un portal es una página web en la que se nos ofrece, de forma fácil e integrada, el acceso a una serie de recursos y de servicios. Intenta agrupar todo lo que nos puede interesar sobre un tema, sirviendo además como punto de partida para acceder a otras páginas con más amplia y detallada información.

Veamos el portal del Ministerio de Educación, Ciencia y Tecnología de la Nación, que ya ha visitado anteriormente.

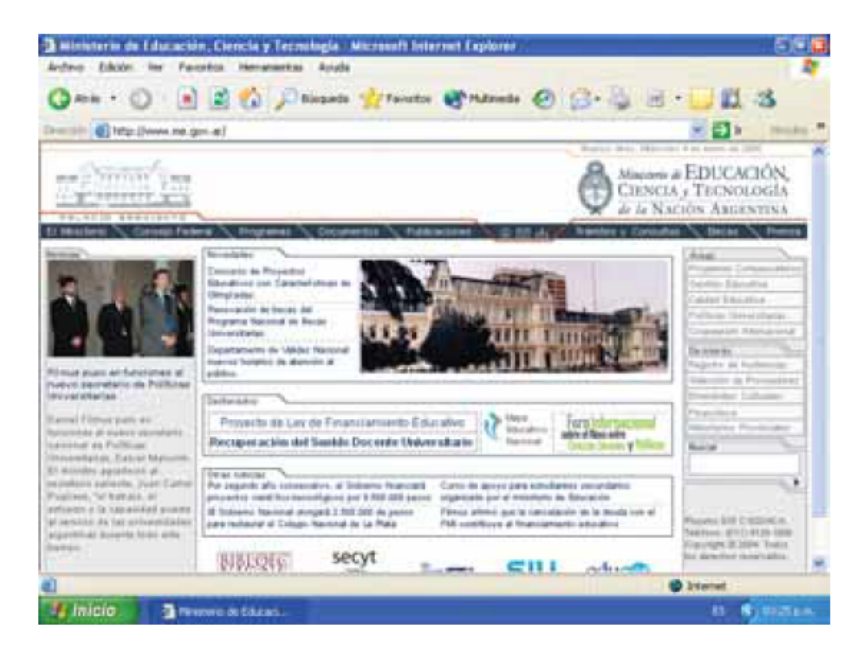

Desde esta dirección se puede acceder a distintas páginas referidas a temas relacionados con cuestiones que hacen a la educación. Por ejemplo: alumnos, docentes, escuelas, programas especiales, etc.

Hay portales con gran contenido publicitario, o que ofrecen servicios por los que hay que pagar. Pero, también encontramos portales abiertos a todos y todas, sin ánimo de lucro ni orientación manipuladora, o creados y gestionados por pequeños grupos de personas con intereses comunes.

Los portales suelen incluir diversos servicios. Por ahora sólo los mencionaremos, más adelante nos ocuparemos de algunos con más detalles.

- · Directorios de otros sitios web (por ejemplo, sitios de universidades, de ministerios, de venta de productos, etc.)
- · Buscadores
- · Noticias
- · Entretenimientos: Horóscopos, humor, etc.
- $\bullet$  Chat
- · Foros de debate y de opinión
- · Información del clima, de la bolsa, telefónica, mapas y guías turísticas
- · Cuentas de correo electrónico gratuitas.

## **Buscadores**

Para practicar este punto es conveniente que usted pueda usar una computadora con conexión a Internet.

Como vemos, la navegación a través de un portal es bastante sencilla y, como ya hemos mencionado, guiados por la intuición podemos hacerlo. Pero ¿por qué hay otras formas de búsqueda de información?

Habrá veces en que lo que buscamos no se encuentra en ningún portal, o por lo menos, no se encuentra en el portal que conocemos. O tal vez sí esté allí, pero muestre sólo una página de las muchas que existen sobre ese tema...

Por lo tanto, necesitaremos otra herramienta que nos permita hacer búsquedas más adecuadas a nuestras necesidades. Esta herramienta es lo que se llama un buscador.

¿Qué es un buscador? También es una página web, sólo que especial. Nos sirve para buscar entre toda la maraña de la red de redes, aquellas páginas que contengan las palabras que nos interesan.

Por ejemplo, si buscamos información sobre la cría de conejos, sólo hay que ir a la página de un buscador, e introducir las palabras correspondientes ("cría", "conejos")

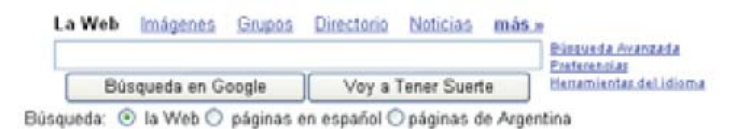

Y después, se pulsa en el botón "búsqueda" o "buscar" con el mouse, o bien la tecla "Intro" o "Enter" del teclado. Entonces, el buscador mostrará todas aquellas coincidencias que haya encontrado, y así podremos acceder a todas ellas, pulsando en los enlaces y guiándonos por la pequeña descripción que aparece bajo cada enlace.

Manos a la obra: supongamos que tenemos que realizar un trabajo sobre la Revolución de Mayo. Para ello, usaremos un buscador bueno y sencillo: el Google. Su dirección es:

www.google.com.ar Existen muchos otros, por ejemplo: www.lycos.com www.yahoo.com Introducimos en el Internet Explorer: http://www.google.com.ar ... y pulsamos ENTER.

Una vez en la página de Google, introducimos en el cuadro de texto las palabras de nuestra búsqueda. Aquí es donde no existen reglas, cada persona decide qué palabras son las más adecuadas para cada búsqueda. Nuestras herramientas en este punto serán la experiencia y el sentido común.

Supongamos que el sentido común me aconseja buscar estas palabras:

#### La revolución de mayo

No hay que preocuparse por las mayúsculas, la mayoría de los buscadores no las distingue. Lo que sí es aconsejable es no escribir con acentos u otros caracteres de puntuación, porque en algunos buscadores puede traer problemas. Veamos ¿cuántas páginas ha encontrado Google? Salen unas 200.000, y las enseña de 10 en 10. En la primera página enseña sólo las 10 que Google considera más ajustadas a la búsqueda.

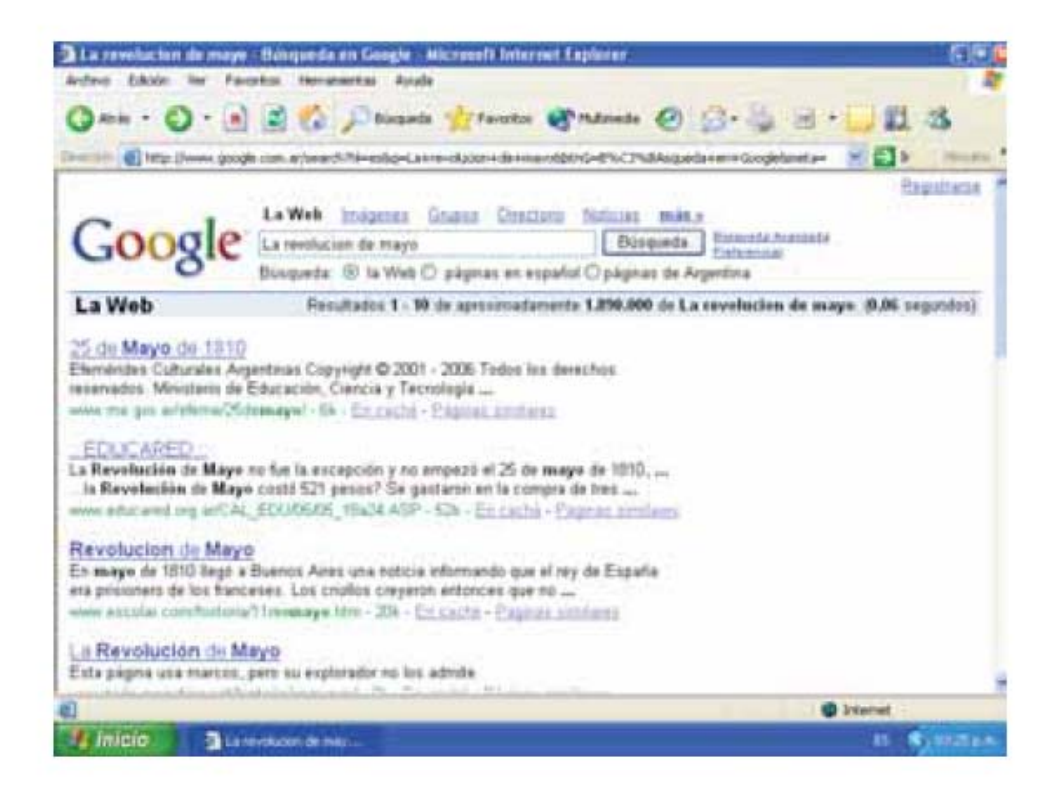

Para "pasar de página", al final de la lista de los primeros diez Google muestra un botón que dice "Siguiente", y un conjunto de números del 1 en adelante.

> $G0000000000$ gle Página de resultados: 1 2 3 4 5 6 7 8 9 10 Siguiente

Haciendo clic con el mouse sobre el botón "Siguiente", o sobre los números que representan las distintas páginas, nos desplazamos por ellas, para seguir examinando la lista de webs encontradas.

Cuando suponemos que una de las páginas del listado puede ser la que buscamos, por ejemplo, la que aparece en color azul en primer lugar en la pantalla anterior de Google: pulsamos sobre el enlace en azul (o sobre la dirección de la página que se encuentra en verde debajo de la descripción) y así entramos a esa página web.

Podemos repetir esta operación todas las veces que queramos, yendo adelante y atrás con los botones de la barra de herramientas del Internet Explorer.

Una recomendación general antes de hacer algunas actividades: si desea que las páginas halladas estén en español, haga clic con el mouse en el círculo que se encuentra debajo de la barra de búsqueda, que dice "páginas en español". De igual manera puede buscar sólo "páginas de Argentina".

# **Directorios**

Un directorio es un tipo de buscador que divide la información por grandes temas. Un ejemplo típico es www.yahoo.com.ar

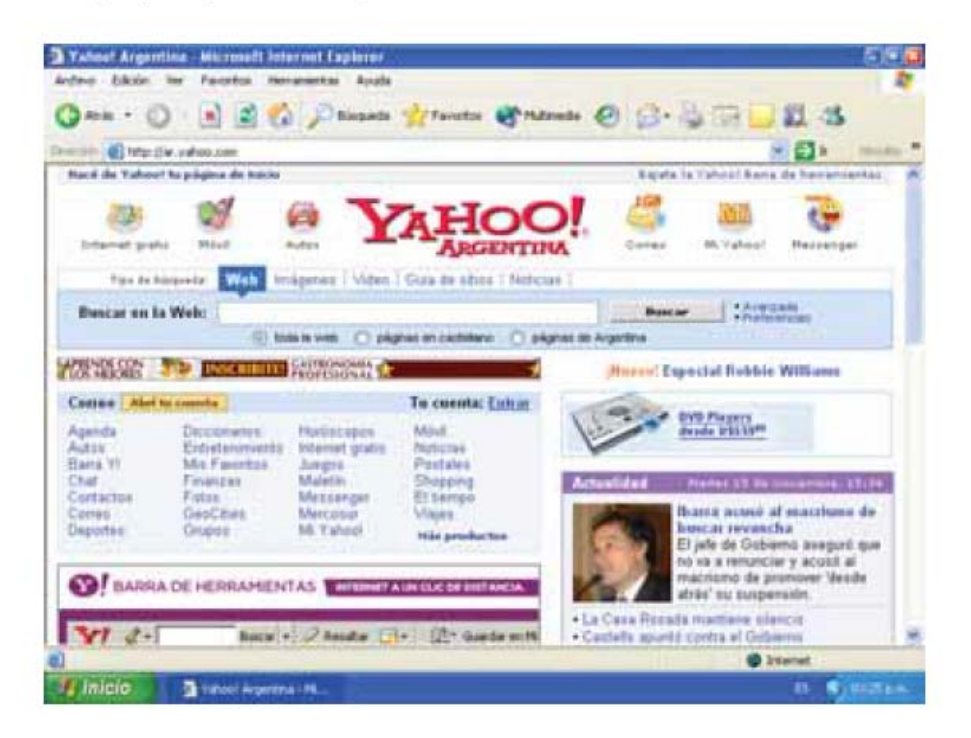

Las personas que trabajan para Yahoo! se dedican a navegar y clasificar las webs que visitan en categorías y subcategorías, con un pequeño resumen del contenido de cada página.

Para hacer un trabajo sobre la Revolución de Mayo y no marearnos entre 200.000 resultados del buscador, podemos visitar www.yahoo.com.ar e ir acercándonos a lo que nos interesa haciendo clic en las distintas categorías:

Ciencias sociales → Historia → Por período histórico→ Siglo XIX... y así sucesivamente.

Hay que tener en cuenta que los directorios no son más que listados creados por humanos, por lo que se limitan a buscar y hallar lo que las personas incluyen en esas listas. Sólo son realmente útiles cuando buscamos una información general sobre un tema que esté incluido en la lista.

## Cómo aprovechar la información de Internet

Normalmente, a medida que se adquiere experiencia navegando por la red de redes, también se van aprendiendo una serie de "trucos", de posibilidades de aprovechamiento tanto del navegador como de la propia web.

En este punto, vamos a mostrar algunas de estas posibilidades, con la intención de acelerar su aprendizaje. Con un poco de práctica se nota cómo estas acciones resultan muy útiles.

Abrir más de una ventana en el navegador: Al escribir una nueva dirección en la barra de direcciones aparece una pantalla nueva. Pero si queremos mantener abiertas ambas páginas vamos al menú "Archivo", seleccionamos la opción "Nuevo" y hacemos clic por último en "Ventana". Esto crea una ventana nueva, manteniendo la anterior abierta. En esta nueva ventana escribiremos la dirección de la nueva página que queremos visitar.

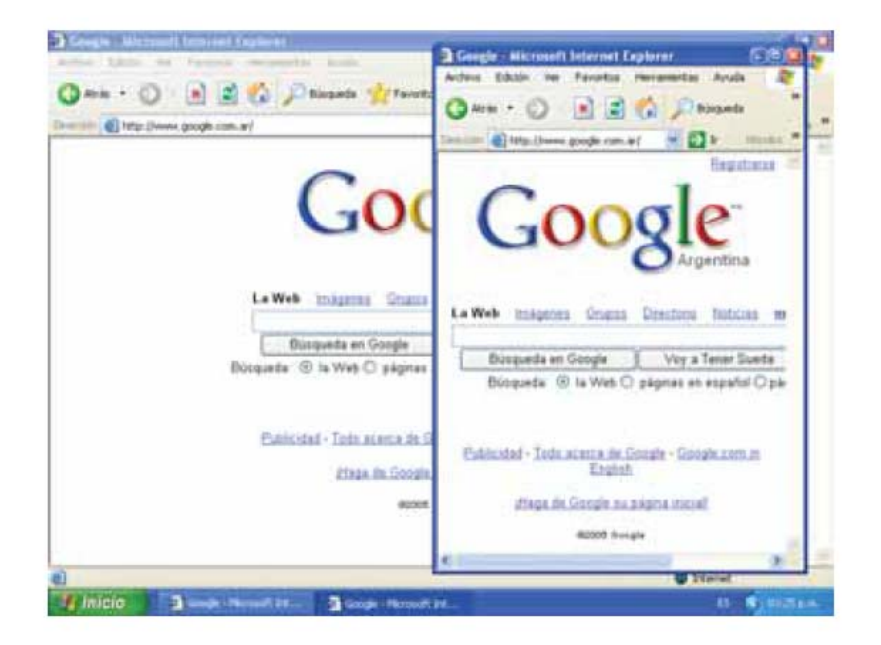

Imprimir páginas de Internet: Si nos interesa imprimir la página de Internet que estamos viendo en la pantalla vamos al menú "Archivo", seleccionamos "imprimir" y en la ventana que aparece se marca página actual y se pulsa en aceptar. De esta forma tendremos la página impresa.

Imprimir sólo el texto seleccionado: Si sólo nos interesa imprimir un párrafo, sin gráficos, colores, etc..., seleccionamos con el mouse el párrafo elegido (haciendo clic al principio del párrafo y arrastrando el mouse manteniéndolo pulsado hasta el final, de modo de dejarlo marcado). Ahora vamos al menú "Archivo", seleccionamos la opción "Imprimir". Aparece una ventana, y seleccionamos la opción de "Selección". Ya está, podemos pulsar el botón de "Aceptar" y sólo se imprimirá el texto seleccionado.

Copiar texto de la web: Muchas veces usaremos Internet para conseguir información, datos, etc., con los cuales elaborar nuestros propios documentos. Este concepto nos resultará familiar si estamos familiarizados con el uso de algún programa de edición de textos, como por ejemplo Word.

Supongamos que tenemos abierto un documento de Word al que necesitamos incorporar un texto que hallamos en una página de Internet. Se trata de copiar el texto de manera que no tengamos que teclearlo; la técnica es la misma que en cualquier programa de Windows: seleccionamos el texto, de la misma forma que

en el ejemplo anterior: después pulsamos el botón derecho del mouse (esto va nos suena ¿verdad?), y elegimos la opción "Copiar". Ya hemos copiado el texto (la computadora "se acuerda" de él). Ahora vamos al documento de Word, donde lo "pegamos" con la opción del menú de edición "Pegar".

Guardar una imagen de Internet: Otras veces no será texto lo que necesitemos copiar de Internet. Podemos quardar en nuestra computadora imágenes de todo tipo, de las muchas que circulan por la red. Por ejemplo, vamos a visitar la página de la pinacoteca del Ministerio de Educación, Ciencia y Tecnología y elegir alquna de sus ilustraciones. Para hacerlo ponemos el mouse en el centro de la fotografía elegida, y pulsamos el botón de la derecha. Aparecerá un menú, entre las opciones escogemos "Guardar imagen como". Se abrirá una nueva ventana donde indicaremos en qué carpeta de nuestro disco rígido queremos quardar la imagen. qué nombre le ponemos y qué tipo de archivo es la imagen, normalmente no cambiaremos esta última opción. También podemos "copiar" la misma imagen, como se ve en la pantalla y luego pegarla en un archivo de Word:

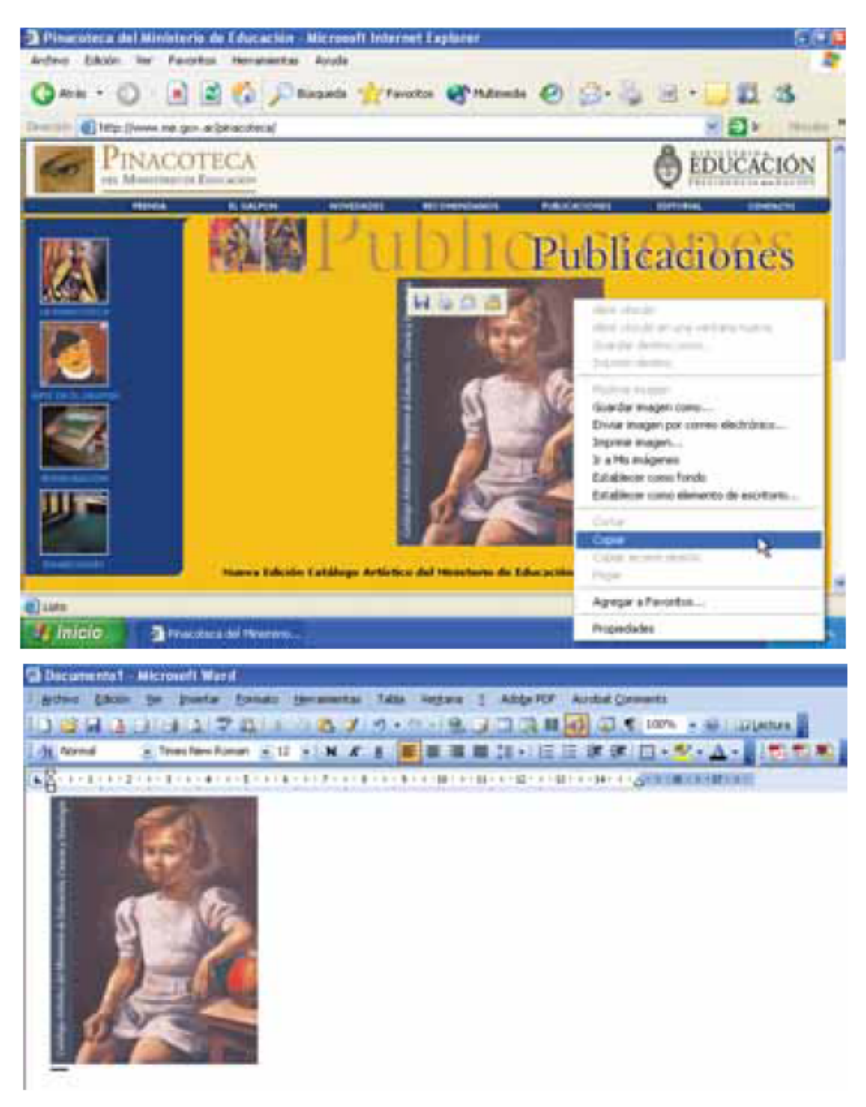

## Ventajas que ofrece el correo electrónico

Al hablar de los servicios que ofrece Internet, vimos que uno de los más populares es el Correo Electrónico o, en inglés, e-mail (electronic mail).

Efectivamente, en estos momentos debe haber miles, incluso millones de mensajes de correo electrónico viajando por la red de redes alrededor de todo el mundo. Es que el uso del correo electrónico ha revolucionado las comunicaciones, sustituyendo en gran medida al correo tradicional y al fax.

Las razones de su éxito son varias:

Es gratuito: enviar un correo a Australia vale lo mismo que enviárselo a un vecino, y mandar 500 correos, lo mismo que mandar uno... ¡nada!. (En el caso de que la conexión sea telefónica la comunicación no es gratuita, su costo es el de una llamada local).

Además, el tiempo de conexión necesario para enviar y recibir el correo no es muy largo, puede ser de unos pocos segundos, o como mucho, de unos minutos.

Es casi instantáneo: escribimos un mensaje, se lo mandamos a nuestro primo que trabaja en Nueva York, y éste lo recibirá en los próximos segundos (o en las próximas horas, dependiendo del tráfico de la red).

Es múltiple: no sólo permite escribir texto, también se pueden enviar fotos, sonido, y archivos de todo tipo.

Fácil de guardar y recuperar: permite la comprobación exacta de la recepción, dar una respuesta inmediata, volver a usar más adelante... en fin, ¡las ventajas son muchas!

### Cómo redactar y enviar mensajes

Vamos a la parte más usada del OE, aquella donde se escriben los mensajes que queremos enviar.

Ya conocemos el botón "Crear un mensaje": Es el primero que aparece en la barra de herramientas de la ventana principal. Esta ventana tiene también sus propios botones, pero estos afectan sólo al mensaje que estamos escribiendo en ese momento. Más adelante describiremos los más importantes.

Al hacer clic con el mouse, sobre el botón "Crear un mensaje", se abre una nueva ventana, en la que se arma cada mensaje.

Arriba está lo que sería "el sobre" del mensaje a enviar. Tiene varias líneas.

"Para": aquí se escribe la dirección de correo electrónico del destinatario. Podemos escribir directamente la dirección, o hacer uso de la muy útil "Libreta de direcciones" haciendo clic con el mouse sobre la palabra "Para". Así surge un listado de

direcciones, que previamente habremos introducido en la libreta, con los datos de nuestros contactos. Podemos elegir uno o varios contactos.

"CC": significa "Copia Carbón", y sirve para enviar una copia del mensaje, a otras personas siguiendo los mismos pasos que en el "Para". ¿Cuál es la diferencia? Simplemente que el destinatario verá que recibe una copia, y no el mensaje original... por ejemplo, envío un informe a mi jefe, y una copia a mis compañeros de trabajo.

"Asunto": aquí se hace una pequeña presentación del mensaje. Sirve para que el destinatario se haga una idea del motivo del mensaje antes de abrirlo. Es una especie de título.

Ya hicimos el sobre, pero falta lo principal: la carta a enviar.

En la parte en blanco que está debajo, es donde se escribe el mensaje propiamente dicho.

Insertando el cursor en esa "hoja" en blanco escribimos lo que deseamos comunicar: una noticia, un tema de trabajo, una declaración de amor, un chiste..., ¡lo que sea! Se pueden incluir fotos, dibujos, mapas, cualquier tipo de imágenes o agregar sonido. Para ello hay un botón, llamado "Adjuntar", que sirve para enviar un archivo adiunto al destinatario.

Una vez armado el mensaje (por ejemplo: contarle a mi primo Juan mi fin de semana, y adjuntarle las fotos que me saqué con mi perro), hacemos clic en el botón de "Enviar". Pero ¡cuidado!: esto no significa que hayamos enviado ya una carta a Juan. Lo que hace OE es ponerlo en la "Bandeja de salida". Y no saldrá hasta que se lo pida con el botón de "Enviar y recibir" de la ventana principal.

Cuando terminamos de redactar todos los correos que deseamos enviar y que quedan almacenados en la bandeja de salida volvemos a la ventana principal del OE, para hacer clic en el botón "Enviar y recibir". Entonces es cuando la computadora se conecta a Internet para poner y sacar el correo del buzón.

#### **Correo web**

Habíamos dicho que hay dos tipos principales de programas de correo. Ya vimos el OE que está en la computadora individual. Ahora veremos el correo web, es decir, que "está" en Internet. Se le llama correo web precisamente porque para usarlo hay que acceder a una página web, cosa que no es necesaria para usar el OE.

Retomemos el ejemplo que veíamos antes, ¿se acuerdan de mi primo Juan? Supongamos que quiero escribirle un correo, pero no tengo computadora con Internet en mi casa. ¡No importa! Hay miles de paginas web que ofrecen cuentas de correo web gratuitas. Cualquier portal de los mencionados en la unidad anterior da esa posibilidad, pero vamos a mencionar dos páginas especializadas muy populares:

www.hotmail.com www.yahoo.com.ar

Ya hemos visto que el proceso es sencillo (jy gratuito!). Entonces ¿Por qué no usar siempre este tipo de correo? Bien, veamos cuáles son sus diferencias con el correo de computadora individual.

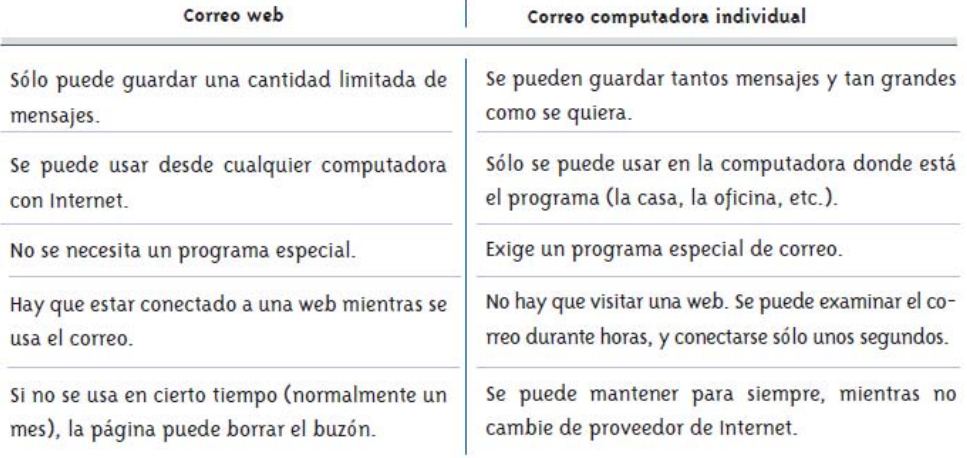

## **El chat**

Uno de los pasatiempos favoritos de muchos jóvenes (jy adultos también!) es el chat. Y es que éste es, sin duda, uno de los servicios de la red que más atraen. Sin embargo, también es un servicio de Internet muy utilizado para comunicaciones en espacios laborales.

El chat es lo más parecido a una conversación, ya que es un intercambio de mensajes que tiene lugar en tiempo real. En el chat escribimos como hablamos.

Comparemos con el correo electrónico: una persona escribe y otra recibe, pero esto no ocurre al mismo tiempo; quien recibió puede responder y así sucesivamente, pero cada uno escribe y recibe respuesta en distintos momentos, al conectarse al servidor. En cambio, en el chat el intercambio es jinstantáneo!, siempre que las personas que estén "chateando" estén conectadas a la red al mismo tiempo. El receptor puede ver cómo el emisor escribe letra por letra su mensaje. Pero ésta no es la única diferencia con el correo electrónico. El chat es algo así como entrar en una habitación con personas que ya llevan hablando algún tiempo de sus cosas. Al principio puede que uno se sienta perdido, pero es fácil sumarse a la conversación general, o a la de un grupito en particular. Con el chat se puede conocer gente nueva, compartir gustos, o contactar con gente conocida (o nol que esté lejos.

En la web se pueden encontrar miles de páginas (principalmente portales) que permiten charlar con personas de todo el mundo. Sólo tenemos que fijarnos en las opciones y servicios que nos ofrece cualquiera de estos portales, pulsamos sobre la palabra "CHAT" y seguimos las instrucciones de cada página, aunque para ello habrá que adquirir algunos conocimientos básicos sobre el chat.

Canales: también llamados "rooms" (habitaciones, en inglés), son los lugares imaginarios donde la gente se reúne a charlar (o "chatear"). Pueden estar dirigidos a un tema en especial o ser generales. Su nombre empieza siempre por el signo #. Por ejemplo: #ecología, #Mardelplata, #más de 40, etc...

Nick: es un sobrenombre con el que uno se da a conocer en el chat. Lo elige uno mismo al comienzo de la sesión. En general es un nombre de fantasía, como "colorada".

Mensajes privados: es un mensaje que se le envía a otra persona sin que lo lea el resto de las personas conectadas al canal (se pone "privado" o "private").,

@: cada chat tiene un operador, que coordina el orden en su uso; el nick de un operador comienza con @.

Bannear: significa echar a alguien de un canal, por haberse comportado de forma inapropiada; normalmente son los operadores los que pueden bannear a alguien.

Emoticones: aunque las charlas mantenidas en los chats suelen ser muy informales, no dejan de ser lenguaje escrito; para intentar expresar sentimientos o estados de ánimo, se usa una serie de símbolos escritos con el teclado: los "emoticones"; que se comprenden mejor si inclinamos la cabeza hacia la izquierda.

### Teleformación o e-learning (aprendizaje electrónico)

Aprender a distancia es la única posibilidad para muchas personas que no pueden trasladarse a las aulas. ¿Sabe usted que hay cursos de todo tipo en Internet?

- a : | Mencione algunos temas que le gustaría aprender por Internet, si esto fuese posible.
- b : | Investigue la oferta de cursos a distancia, buscando con Google, poniendo como palabras clave, por ejemplo: educacion distancia pintura o curso internet diseño moldes.
- c : Registre sus hallazgos en su cuaderno.

Una de las aplicaciones más interesantes de los servicios que ofrece Internet, es la posibilidad de acceder a nuevas formas de aprendizaje. A este tipo de educación a distancia, que utiliza las herramientas que brindan las Nuevas Tecnologías de la Información y de la Comunicación, se le llama teleformación o e-learning.

La ventaja más evidente de la formación no presencial es que podemos "asistir a clase" sin movernos de casa (o desde donde usemos Internet) y sin necesidad de adaptarnos a horarios ya establecidos. Los cursos o actividades impartidos mediante este método, permiten a los alumnos interactuar con los profesores, consultar y bajar materiales didácticos, intercambiar ideas con otros alumnos, utilizando, entre otras, las herramientas que describimos antes:

- · El correo electrónico
- $\bullet$  El chat
- · La videoconferencia
- · La descarga de archivos

Muchas empresas privadas y algunas instituciones públicas se han lanzado al mercado de la teleformación. Antes de elegir una es aconsejable comparar otras ofertas.

Los cursos o carreras ofrecidos con esta modalidad se suelen llamar "on-line", que significa en inglés "en línea".

Tomamos por ejemplo, los cursos on-line de la Facultad de Arquitectura, Diseño y Urbanismo de la UBA (www.cursos.fadu.uba.ar) y los ofrecidos por Campus Digital (www.campusdigital.com).

### **Teletrabajo**

Con el progresivo avance de Internet en nuestra sociedad, aparecieron nuevos puestos de trabajo relacionados con el uso de la red de redes. Tal vez lo más positivo del teletrabajo sea que abre nuevas opciones de ocupación para personas que tienen especiales dificultades a la hora de insertarse en el mercado laboral por sufrir alguna discapacidad, vivir en lugares distantes de los centros laborales, tener poca disponibilidad de horarios, etc.

Estas nuevas formas de trabajo incluyen: secretaría, edición de textos, diseño gráfico, servicio de atención al cliente, televigilancia, moldería para la industria de las confecciones, etc. Se suele dar el caso de personas que "teletrabajan" para empresas dos o tres días a la semana y el resto van a la oficina, o algunas variaciones de jornada laboral parecidas.

Otra variante son los centros de teletrabaio. Estos no son más que oficinas que disponen de las instalaciones de telecomunicaciones y los equipos informáticos necesarios para desarrollar actividades de teletrabajo. Suele haber un equipo o persona responsable del mantenimiento del centro. Las ventajas son varias va que los telecentros facilitan el traslado de los puestos de trabajo a áreas rurales y proporcionan una solución para aquellas personas que quieren trabajar en una zona próxima a su hogar, pero temen aislarse en el domicilio, o piensan que no sabrán resolver los problemas técnicos que les pudieran surgir en sus casas; proporcionan, además, mejores servicios y equipamiento a las personas dedicadas al teletrabajo, y una mayor infraestructura en comunicaciones (por ejemplo, pueden proporcionar servicios de videoconferencia).

### **Telecompra**

Muchas empresas han diseñado sistemas para venta por teléfono y más recientemente se ha difundido la compra por Internet o telecompra informática. Es posible comprar una bicicleta, un libro, entradas para un recital, pasajes de avión, en supermercados, etc. Prácticamente no hay límites a esta nueva modalidad.

Efectivamente, la telecompra (o comercio electrónico) es cada vez más popular, y por eso mismo existen cada vez más productos o servicios que pueden adquirirse directamente a través de una página web.

Las ventajas de la compra por Internet son varias: una enorme variedad en la oferta, se pueden comparar precios y se ahorran desplazamientos y problemas de horarios. Además las "tiendas virtuales" buscan diferenciarse con precios más baratos. El problema suele ser que no todos los comercios distribuyen sus productos en todos los puntos geográficos.

También hay sitios para participar en remates virtuales o para intercambios de objetos de segunda mano.

A modo de ejemplo, describimos cómo comprar un televisor, por ejemplo, en un negocio de electrodomésticos muy conocido pues seguramente tendrá su propio sitio. Puede buscar la dirección en Google tal como ya aprendió a hacerlo. Después sólo tendrá que "visitar" la sección de televisores en su página principal. Una vez elegido el producto, se hace clic con el mouse sobre el carrito de la compra que suele estar dibujado al lado del precio.

El hecho de "poner el producto en el carrito", no implica compra ni compromiso por nuestra parte. Si estamos conformes con el producto a adquirir, buscamos el botón que diga: "Tramitar pedido", o "Realizar compra" (las expresiones varían según la empresa). Puede que en este momento el comercio nos pida registrarnos. Ahora viene la parte menos agradable: pagar todo lo que hemos adquirido.

Para ello hay diversas posibilidades: desde elegir el pago contra entrega, hasta usar tarjetas expedidas por las propias tiendas, pero la más extendida en todo el mundo es la de pagar con tarjeta de crédito, escribiendo con el teclado los datos y un número secreto, para identificar al comprador.

Tal vez en este momento sea necesario mencionar que uno de los mayores problemas que encuentra la telecompra es la sensación de inseguridad a la hora de pagar. Podemos decir que, hoy por hoy, el comercio electrónico es seguro, por lo menos tan seguro como comprar en cualquier otro lugar. Lo mejor es asegurarnos de que estamos tratando con alguien serio. Para ello podemos preguntarnos:

¿Es la página web de un comercio o empresa establecida?

¿Tiene ésta una dirección física, no sólo un apartado postal?

Dicho esto, ya podemos dar el último paso: elegir la forma de pago y dar nuestros datos.

#### www. Gestiones administrativas

Solicitar préstamos, pagar impuestos y multas, contratar seguros o hipotecas, expedir facturas, comprar una casa... son sólo ejemplos de actividades que exigen nuestra presencia física en algún momento de los trámites (cuando no en todos). Y eso sin contar las veces que habremos oído:

"Uuu..., le falta completar el formulario 285 ... vuelva mañana..."

Imaginemos que pudiésemos realizar estos engorrosos trámites a cualquier hora, y desde cualquier computadora. Esto es ya posible, aunque todavía son pocas las gestiones que pueden realizarse enteramente por Internet. Sin embargo, su número aumenta día a día, y también se incrementa el número de personas que usan las "oficinas virtuales", es decir realizan trámites de oficinas a través de Internet.

Gestiones bancarias: sin duda representa una de las aplicaciones más usadas por los usuarios de Internet. Al abrir una cuenta en un banco, y solicitar cualquier tarjeta de uso habitual en los cajeros automáticos, también recibimos las claves para poder realizar casi todas las gestiones bancarias a través de la página web del banco. Esto incluye transferencias, consulta de saldos, examen de recibos, pagos, etc.

Sólo tenemos que tener la precaución de no dejar nuestras claves anotadas en cualquier lugar, y menos aún en la propia computadora (lógico, ¿no?).

Consultas y servicios de la Administración: ya sea en el ámbito local, provincial o estatal, es posible hacer consultas y trámites por Internet. Un buen ejemplo son las siguientes páginas.

### Algunos conocimientos técnicos

En este apéndice presentamos algunos conocimientos técnicos relativos al mundo de Internet, para que usted lo lea si está interesado en algo más que sólo usar sus servicios.

Por un lado, indicaremos los requisitos para poder conectarse y por el otro haremos una sencilla explicación de lo que es técnicamente esa conexión.

Supongamos que hemos tomado una decisión: conectarnos a Internet. ¿Qué necesitamos?

### **Fig. 1** Elementos necesarios

Hay dos caminos posibles: hacerlo desde una computadora individual o desde un sitio de acceso público como los centros educativos, escuelas, bibliotecas y otros. En estos casos la conexión puede ser gratuita o bien se puede pagar el uso de la computadora de acuerdo con el tiempo de permanencia - como un alquiler-como ocurre en los locutorios.

Pero en ciertos casos uno desea tener una computadora propia ¿Qué se necesita entonces?

Esta es una lista de lo imprescindible:

- · Una computadora
- Un MODEM
- · Una línea telefónica
- · Un proveedor de servicios de Internet
- · Software (programa) para la conexión a Internet
- · Software de navegación, correo, FTP, etc...

Una computadora: Técnicamente, el equipo mínimo aceptable es una PC con un procesador 486 a 33 MHz y 16 Mbytes de RAM. Sin embargo, y debido a la cantidad de contenido multimedia que existe en la red, es preferible contar con un equipo más potente, con el que poder aprovechar al máximo el servicio.

Hoy por hoy, un equipo adecuado para navegar, podría ser un PC con un procesador Pentium III o AMD a 800 Mhz con 128 Mb de RAM. Estas son especificaciones técnicas que hay que tener en cuenta a la hora de comprar o usar una computadora. Cabe aclarar que ésta es una configuración modelo: sin embargo a medida que la computadora tiene mejor configuración el rendimiento de la navegación será mucho mejor.

Un MODEM: El MODEM (el nombre proviene de "MOdulador-DEModulador") es un dispositivo fundamental para que una computadora pueda establecer una conexión telefónica, y aunque actualmente ya viene instalado de serie en todas las computadoras, nunca está de más asegurarse.

La mayoría de los usuarios de Internet se conectan a través de un MODEM de 56K. aunque hay otras opciones que también comentaremos.

Una línea telefónica: Como las comunicaciones entre computadoras se hacen principalmente por teléfono, necesitamos disponer de una línea a la cual conectarnos. O abonarnos a un proveedor de "banda ancha" o Internet por cable.

Un proveedor de servicios de Internet: De la misma manera que tenemos que contratar los servicios de un proveedor de telefonía cuando queremos instalar un teléfono, cuando deseamos poner Internet, tenemos que contratar los servicios de un proveedor de Internet, o utilizar servicios gratuitos. Estos proveedores facturarán, en general, por tiempo de conexión (como una llamada local). También hay otras formas de contratación que se adaptan a distintas necesidades.

No hay que olvidar que mientras estemos conectados a Internet la línea telefónica estará ocupada, y tenemos que pagar también el consumo correspondiente. Esto no ocurre si usamos "banda ancha"

Software (programa) para la conexión a Internet: En general vienen incluidos en los sistemas operativos más habituales, como en las diversas versiones de Windows.

Lo que sí tendremos que hacer será configurarlos. Para ello, el proveedor de nuestro servicio de Internet nos suministrará un sencillo CD de instalación, en el caso de ser necesario

Otra forma de hacerlo es mediante el "Asistente de la conexión a Internet". Para usarlo debemos pulsar dos veces sobre el ícono que aparece en el escritorio de Windows. Al ejecutarlo, el asistente nos quía por una serie de pasos, en los cuales nos pide unos datos que previamente nos ha suministrado nuestro proveedor. Sin embargo, lo más cómodo es que al adquirir una computadora, nos aseguremos de que nos han configurado ya estas opciones.

Software de navegación, correo, FTP, etc.: Esto es el conjunto de aplicaciones con las que podemos acceder a todos los servicios que nos ofrece Internet. Sirven para navegar por la Web, gestionar el correo electrónico, bajar archivos, chatear, etc. Estos programas son en su mayoría gratuitos y fáciles de conseguir.

Si los programas son Microsoft (la misma empresa que creó Windows), éstos ya vienen incluidos con Windows, y veremos sus íconos en el escritorio.

Hay programas de otras empresas que sirven para lo mismo. Podemos encontrarlos en los CDs que adjuntan revistas, periódicos, etc, o puede ser que nos los facilite el proveedor de Internet. Aparte de los mencionados, es muy popular el navegador de Netscape.

### **Example 20** Cómo funciona Internet

Intentaremos aquí describir en forma sencilla en qué consiste la conexión con Internet.

En realidad, la computadora individual no se conecta a Internet, sino que llama por teléfono a otra computadora más potente y más compleja- que ya hemos mencionado- el servidor. Nosotros nos conectaremos a un servidor asignado por una empresa proveedora de servicios de Internet, tanto sean servicios pagos como gratuitos.

Cada uno de estos servidores está especializado en alguna función. Los hay de diversos tipos, tal como vimos antes:

- Web
- Correo
- $\cdot$ FTP
- · otros

Ahora bien: resulta que todas las computadoras que se conectan a una red, necesitan tener una dirección que las identifique, de lo contrario; la información no sabría a donde dirigirse.

A esta dirección se le llama "dirección IP" y consta de 4 números, entre 0 y 255 separados por puntos. Es algo así como un DNI para salir a pasear por Internet. Por ejemplo: 166.15.141.254.

Como esto es algo muy abstracto, se asocia a cada dirección IP un nombre para que la gente pueda utilizar (iqual que a cada número de DNI corresponde un nombre de personal. Estos se llaman nombres de dominio y son los que conocemos. Por ejemplo, el nombre de dominio del sitio del Banco de la Nación Argentina es "bna"; la dirección completa es www.bna.com.ar

El tercer grupo de letras se conoce como extensión y alude al área de actividad:

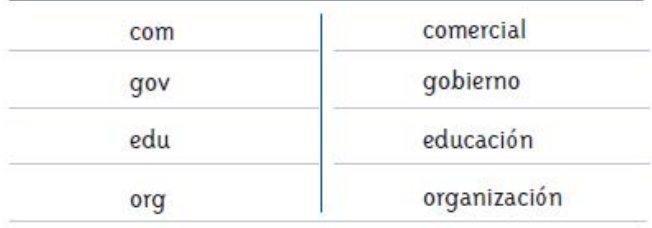

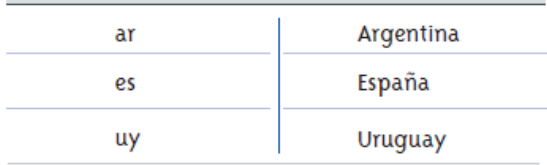

El cuarto grupo (no siempre hay más de tres) puede aludir a la nacionalidad del sitio, por ejemplo:

### **man Estructura y organización**

Por último, ¿de quién es Internet? Dicho así, Internet no es propiedad de nadie, ni existe ninguna empresa u organismo que la controle. Ya sabemos que en realidad, es un conjunto de miles de redes interconectadas entre sí, así que sería imposible que existiera algo parecido a un propietario ya que gran parte es de dominio público, de los gobiernos mundiales, organismos y universidades que forman parte de ella.

Por lo tanto la red no tiene un único organismo que la regule. Sin embargo, existen organizaciones sin fines de lucro, que promueven su desarrollo y buen uso en todo el mundo. Este espíritu de libre intercambio, ha caracterizado a la red de redes desde su nacimiento. Sin embargo, ya se oyen voces de gobiernos y grupos de poder, que intentan ejercer algún tipo de control, ya sea sobre los contenidos, o sobre los usuarios de Internet.

La historia de Internet es muy corta. Recién está empezando a escribirse. La estamos haciendo entre todos los que la usamos y los que la usarán.